## **ביטול משלוח הודעה**

אם נפעיל את האפשרות **ביטול שליחה** נוכל לבטל משלוח הודעה שכבר שלחנו בפרק זמן של עד **שלושים שניות**.

לאחר הכניסה לתיבת הדואר, יש ללחוץ על סמל גלגל השיניים בחלק העליון של החלון,

לבחור בסעיף **ביטול שליחה** תחת הקטגוריה **דואר** ובחלון ההגדרות לבחור באפשרות: **אפשר לי לבטל הודעות ששלחתי למשך: ....** ולבחור את פרק הזמן הרצוי.

לסיום יש ללחות על לחצן **שמור**.

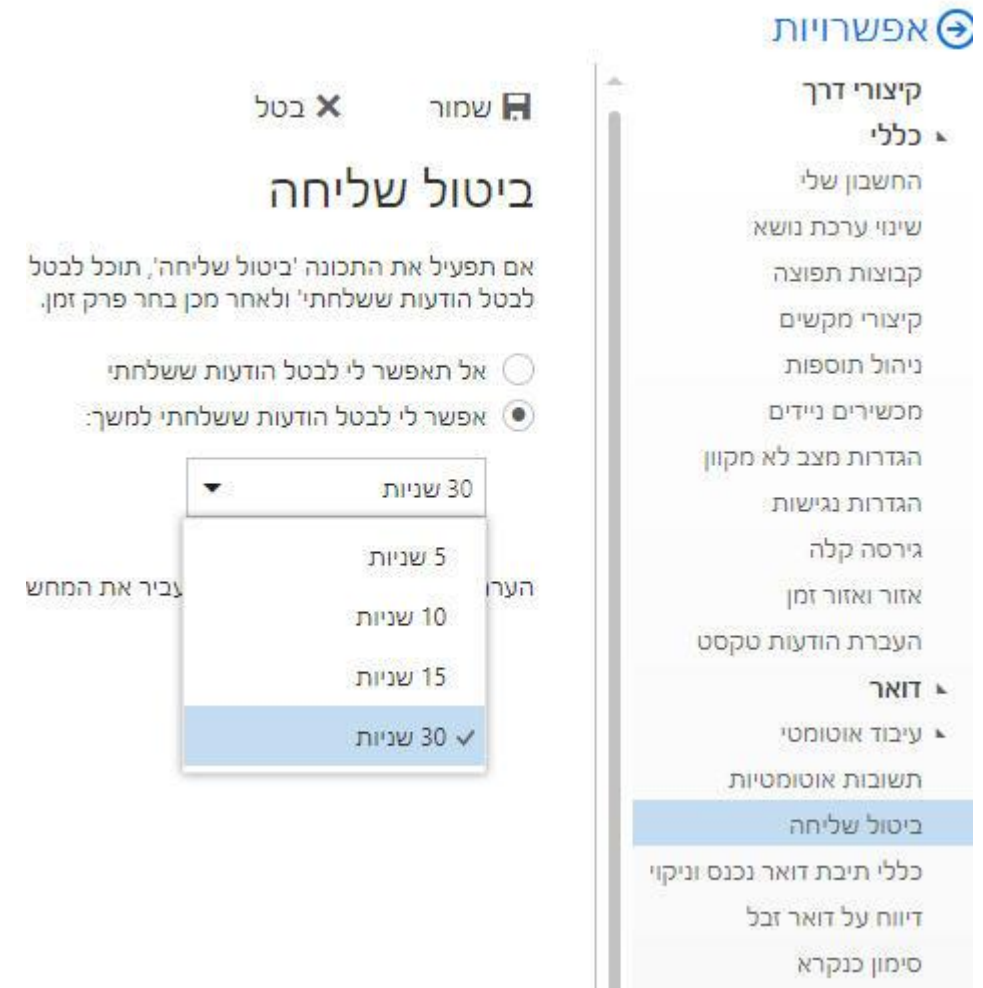